## **Hauptseite/Online-Systeme/Interuniversitäre Anmeldung /Hinweise für Studierende**

1. Auswahl der Applikation

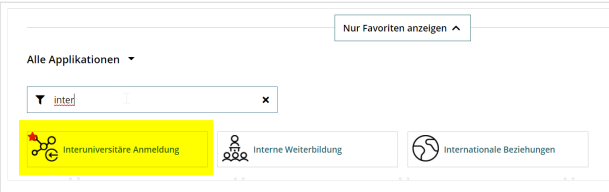

2. Auswahl der online-Instanz

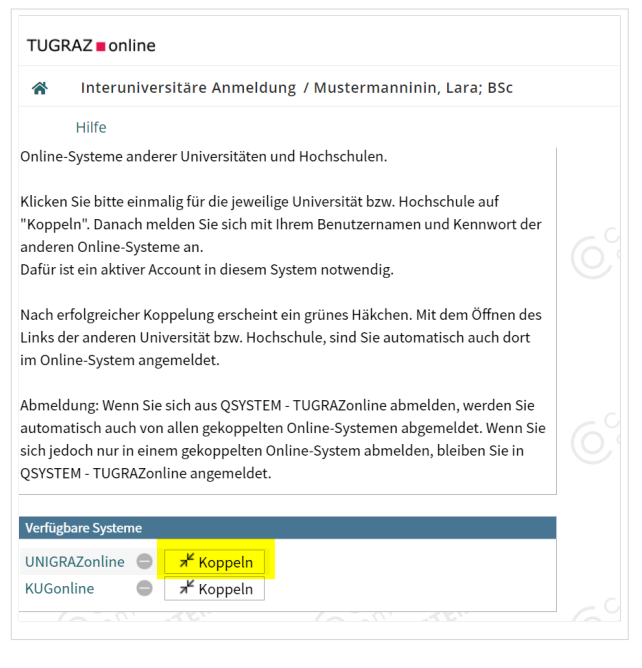

3. Benutzername und Passwort der zu koppelnden Instanz eingeben

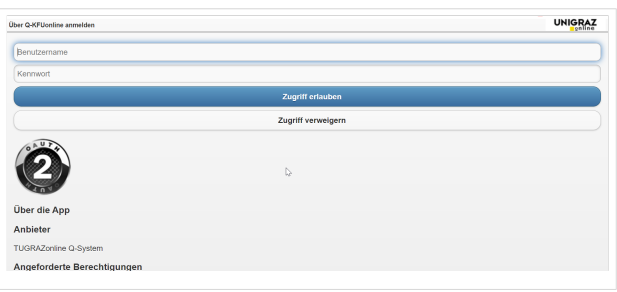

4. Kopplung ist bei grünem Haken erfolgreich

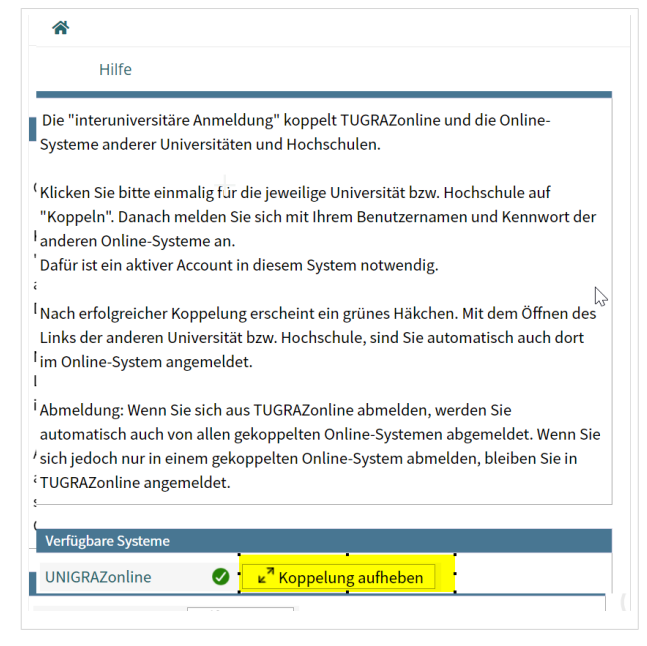

5. Uber den Link des Systems in der Applikation "Interuniversitäre Anmeldung" kann der Zugriff nun jederzeit durchgeführt werden.

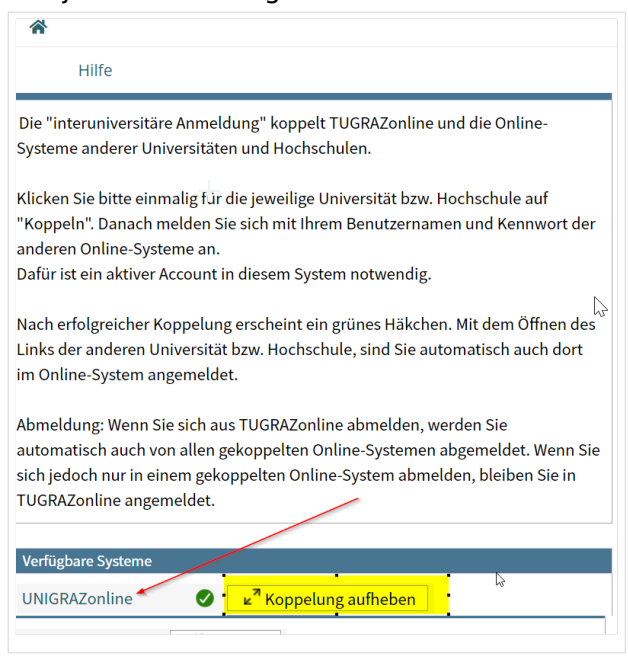